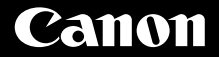

# PowerShot G7X

**Alustamine** 

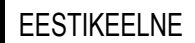

CEL-SV5TA2K0

# **Pakendi sisu**

Enne kasutamist kontrollige, et pakendis oleksid järgmised esemed. Kui midagi on puudu, siis võtke ühendust kaamera müüjaga.

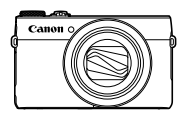

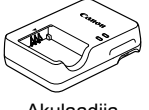

Akulaadija

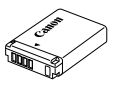

Kaamera **Aku** NB-13L\*1

Akulaauija<br>CB-2LHE Randmerihm<sup>\*2</sup>

- \*1 Ärge eemaldage akule kleebitud etiketti.
- \*2 Kinnitamise juhiste saamiseks vaadake Canoni veebisaidilt allalaaditavat juhendit *[Camera User Guide / Kaamera kasutusjuhend]*.
- Lisatud on ka prinditud materjalid.
- Mälukaarti ei ole komplektis kaasas.

### **Ühilduvad mälukaardid**

Mälukaarti ei ole komplektis kaasas. Vajalik on üks järgmistest kaartidest. Sõltumata mälumahust saab kasutada järgmisi mälukaarte. Lisateavet eri mälukaartidele mahtuvate piltide arvu ja salvestusaegade kohta leiate allalaaditava juhendi *[Camera User Guide / Kaamera kasutusjuhend]* lõigust "Specifications / Tehnilised andmed".

- SD-mälukaardid\*1
- SDHC-mälukaardid\*<sup>1\*2</sup>
- SDXC-mälukaardid\*1 \*2
- \*1 SD-standarditele vastavad kaardid. Kuid siiski ei ole kõiki mälukaarte testitud kaameraga kasutamiseks.
- \*2 Toetatakse ka UHS-I-mälukaarte.

# **Juhendid ja tarkvara**

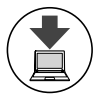

Saate laadida juhendid ja tarkvara alla järgmiselt URL-ilt. **http://www.canon.com/icpd/**

- Minge ülaltoodud URL-aadressile, kui arvuti on ühendatud Internetiga.
- Minge oma riigi või piirkonna saidile.
- Juhendite vaatamiseks vajate programmi Adobe Reader.
- Saate laadida tarkvara alla veebisaidilt. Tarkvara allalaadimise ia installimise juhised leiate allalaaditavast juhendist *[Camera User Guide / Kaamera kasutusjuhend]*.

# **Ettevalmistused**

## **Aku laadimine**

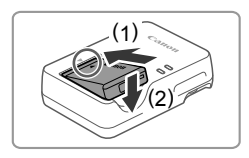

#### *1* **Sisestage aku.**

● Seadke tähised ▲ akul ja laadijal kohakuti, seejärel sisestage aku laadijasse (1) ja vajutage alla (2).

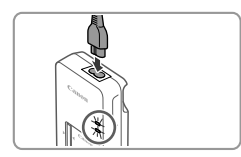

### *2* **Laadige aku täis.**

- Ühendage toitejuhe laadijaga, seejärel ühendage juhtme teine ots seinapistikupesaga.
- Laadimise signaaltuli süttib oranžilt ning laadimine algab.
- Pärast laadimise lõpetamist süttib signaaltuli roheliselt. Eemaldage aku.
- Lisateavet laadimisaegade ning täislaetud akuga tehtavate piltide koguse või salvestusaja kohta leiate allalaaditava juhendi *[Camera User Guide / Kaamera kasutusjuhend]* lõigust "Specifications / Tehnilised andmed".

### **Aku ja mälukaardi sisestamine**

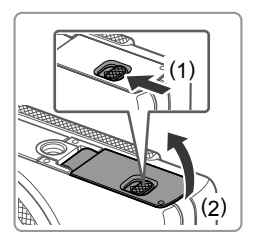

### *1* **Avage kaas.**

Nihutage lülitit (1) ja avage kaas (2).

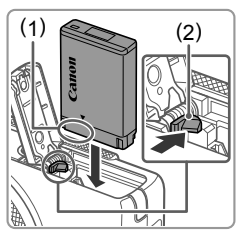

### *2* **Sisestage aku.**

- Hoidke akut nii, et kontaktid (1) jäävad näidatud suunas, vajutage akulukku (2) noole suunas ning sisestage aku, kuni see sulgub klõpsatusega oma kohale.
- Kui sisestate aku valetpidi, siis ei lukustu see õigesse kohta. Kontrollige alati, et aku oleks õigetpidi ning lukustuks sisestamisel.
- Aku eemaldamiseks vajutage akulukku noole suunas.

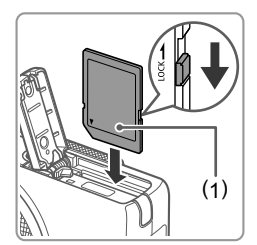

- *3* **Kontrollige kaardi kirjutuskaitselüliti asendit ning sisestage mälukaart.**
	- Salvestamine ei ole võimalik mälukaartidele, mille kirjutuskaitselüliti on lukustatud asendis. Nihutage lüliti avatud asendisse.
	- Sisestage mälukaart etiketiga (1) näidatud suunas, kuni see klõpsatab oma kohale.
	- Eemaldamiseks vajutage mälukaardile, kuni kuulete klõpsatust ning seejärel vabastage see aeglaselt.

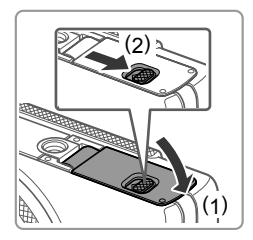

### *4* **Sulgege kaas.**

 Laske kaas alla (1) ning hoidke seda lüliti nihutamisel all, kuni see sulgub klõpsatusega (2).

### **Kuupäeva ja kellaaja määramine**

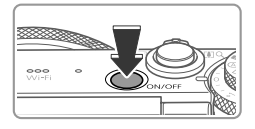

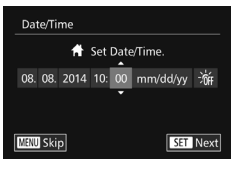

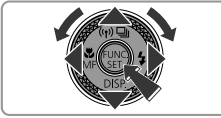

### *1* **Lülitage kaamera sisse.**

- Vajutage nuppu ON/OFF.
- Ekraanile ilmub menüü [Date/Time / Kuupäev/Kellaaeg].

### *2* **Määrake kuupäev ja kellaaeg.**

- $\bullet$  Kasutage valiku tegemiseks nuppe  $\lbrack \bullet \rbrack$ .
- Kasutage kuupäeva ja kellaaja määramiseks nuppe [▲][või keerake ketast [<sup>2</sup>].
- $\bullet$  Pärast lõpetamist vajutage nupule  $\lceil \frac{mn}{m} \rceil$ .

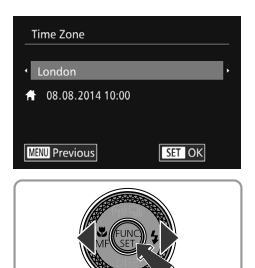

#### *3* **Määrake kohalik ajavöönd.**

- Vajutage kohaliku ajavööndi valimiseks  $n$ uppe  $\left[\right.$ [1]  $\right)$ .
- $\bullet$  Lõpetamiseks vajutage nuppu  $\lceil \binom{mn}{m} \rceil$ . Pärast kinnitusteadet ei kuvata enam seadistamise menüüd.
- Vajutage kaamera väljalülitamiseks nuppu ON/OFF.

### **Kuupäeva ja kellaaja muutmine**

Juba määratud kuupäeva/kellaaja muutmiseks järgige alltoodud juhiseid.

- **1** Vajutage nuppu [MENU].
- 2 Valige suumi hoovaga vahekaart [91].
- **3** Kasutage [Date/Time / Kuupäev/Kellaaeg] valimiseks nuppe [ $\triangle$ ] [v] või keerake ketast [@], seejärel vajutage nuppu [(\)].
- *4* Järgige määrangute reguleerimiseks lõigus "Kuupäeva ja kellaaja määramine" punktis 2 toodud juhiseid.
- **5** Vajutage nuppu [MENU].

### **Ekraaniteadete keel**

Muutke kuvatavat keelt vastavalt soovile.

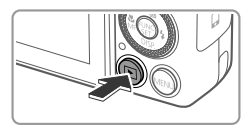

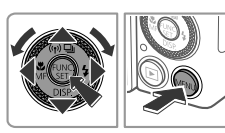

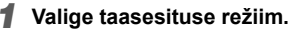

- $\bullet$  Vajutage nuppu [ $\Box$ ].
- *2* **Kuvage seadete menüü.**
	- $\bullet$  Vajutage ja hoidke nuppu  $\left[\binom{nm}{m}\right]$  all, seejärel vajutage kohe nuppu [MENU].
	- Kasutage keele valimiseks nuppe  $[\triangle][\blacktriangledown]$ [4][) või keerake ketast [1]. seejärel vajutage nuppu [(m)].

# **Kaamera kasutamine**

# **Võtted**

Optimaalsete võtteseadete täisautomaatseks valimiseks vastavalt kindlatele võttetingimustele laske kaameral määrata võtteobjekt ja võttetingimused.

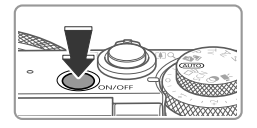

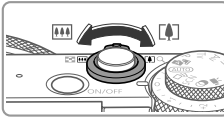

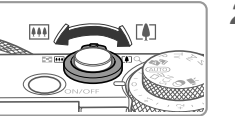

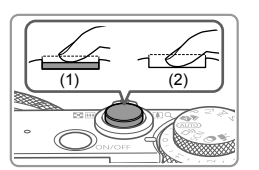

### *1* **Lülitage kaamera sisse ja valige režiim [ ].**

Vajutage nuppu ON/OFF.

### *2* **Kadreerige võte.**

 Sisse suumimiseks ja võtteobjekti suurendamiseks liigutage suumi hooba [i]-suunas (telekaader); objektilt välja suumimiseks liigutage seda [[44]-suunas (lainurk-kaader).

### *3* **Pildistage.**

### **Pildistamine**

- Vajutage kergelt päästikunupule (1).
- Kaamera annab pärast teravustamist kaks helisignaali ning ekraanil kuvatakse teravustatud kujutisealade tähistamiseks iseteravustamise raamid. Vajutage päästikunupp lõpuni alla (2).
- $\bullet$  Kui ekraanil kuvatakse [Raise the flash/ Tõstke välklamp üles], siis liigutage välklambi tõstmiseks lülitit [\$]. Välklamp rakendub võttel. Kui eelistate välklampi mitte kasutada, siis vajutage see sõrmega alla kaamerasse.

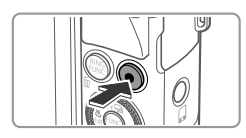

### **Videote salvestamine**

 Vajutage salvestamise alustamiseks videonupule, peatamiseks vajutage uuesti.

### **Vaatamine**

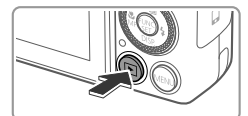

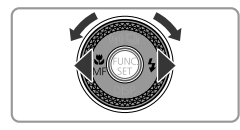

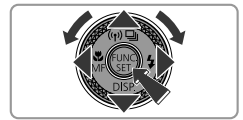

### *1* **Valige taasesituse režiim.**

 $\bullet$  Vaiutage nuppu  $[\fbox{\fbox{\tt F}}]$ .

### *2* **Sirvige kujutisi.**

- Eelmise või järgmise kujutise kuvamiseks vajutage nuppe [4][) või keerake ketast [<sup>3</sup>].
- $\bullet$  Videod on tähistatud ikooniga [ $\Box$ ]. Videote esitamiseks vaadake juhiseid punktist 3.

### *3* **Esitage videoid.**

- Video juhtpaneeli kuvamiseks vajutage nuppu  $\left[\binom{m}{s} \right]$ , valige  $\left[\right.\right\}$  (vajutage kas nuppudele [([F] või keerake ketast [@]), seejärel vajutage uuesti nupule [(we)].
- Taasesitus algab ning pärast video esitamise lõpetamist kuvatakse [**SEI**D-].
- Helitugevuse reguleerimiseks vajutage nuppe  $[\triangle][\blacktriangledown]$ .

### **Piltide kustutamine**

Punktis 2 valitud kujutise kustutamiseks järgige alltoodud juhiseid. Ärge unustage, et kustutatud pilte ei saa enam taastada.

- 1 Vajutage nuppu [fi].
- *2* Kui ekraanil kuvatakse [Erase?/Kustutada?], siis valige nuppudega [4][b] või kettaga [@] ekraanilt [Erase/Kustuta], seejärel vajutage nuppu [( $\binom{m}{3}$ ].

Toote korrektse toimimise tagamiseks soovitame kasutada Canoni originaaltarvikuid ja -lisavarustust.

- Liideskaabel IFC-400PCU
- AV-stereokaabel AVC-DC400ST
- HDMI-kaabel (kaamera pool: tüüpi D): kasutage eraldi müüdavat alla 2,5 m pikkust kaablit.

Üksnes Euroopa Liit ia EMP (Norra, Island ia Liechtenstein)

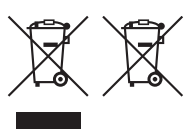

Antud sümbolid viitavad sellele, et vastavalt elektrija elektroonikaseadmete jäätmeid käsitlevale direktiivile (2012/19/EL). patareisid ja akusid ning patarei- ja akujäätmeid käsitlevale direktiivile (2006/66/EÜ) ja/või nimetatud direktiive rakendavatele riiklikele õigusaktidele ei või seda toodet koos olmejäätmetega ära visata. Kui keemiline sümbol on trükitud eespool toodud sümboli alla. siis tähendab see, et antud patareis või akus leiduva raskemetalli (Hg = elavhõbe, Cd = kaadmium, Pb = plii) kontsentratsioonitase on kõrgem kui patareisid ja akusid ning patarei- ja akujäätmeid

käsitlevas direktiivis sätestatud piirmäär.

Antud tootest tekkinud jäätmed tuleb anda vastavasse kogumispunkti, nt müügipunkti, mis on volitatud üks ühe vastu vahetama, kui ostate uue sarnase toote, või vastavasse elektri- ja lektroonikaseadmete jäätmete ning patareide ja akude ümbertöötlemiseks mõeldud kogumispunkti. Antud liiki jäätmete vale käitlemine võib kahjustada keskkonda ja inimeste tervist elektri- ja elektroonikajäätmetes tavaliselt leiduvate potentsiaalselt ohtlike ainete tõttu. Antud tootest tekkinud jäätmete nõuetekohase kõrvaldamisega aitate kasutada loodusvarasid efektiivselt.

Täiendava teabe saamiseks elektri- ja elektroonikaseadmetest tekkinud jäätmete ning patarei- ja akuiäätmete tagastamise ja ümbertöötlemise kohta võtke ühendust kohaliku omavalitsusega, asiakohase valitsusasutusega, asiakohase tootiavastutusorganisatsiooniga või olmejäätmete käitleiaga. Lisateavet leitate ka Interneti-lehekülielt www.canon-europe.com/weee või www.canon-europe.com/battery.

#### **FTTFVAATUST**

AKU VALE TÜÜBI VASTU VAHETAMISEL TEKIB PLAHVATUSOHT. UTILISEERIGE KASLITATUD AKUSID VASTAVALT KOHALIKELE NÕUETELE

Mudeli number on PC2155 (koos WLAN-mooduli mudeliga WM223). Oma mudeli tuvastamiseks vaadake kaamera allosas oleval etiketil olevat numbrijada, mis algab tähtedega PC. Riigid ja piirkonnad, kus on WLAN-i kasutamine lubatud

- WLAN-i kasutamine on osades riikides ja piirkondades piiratud või ebaseaduslik ning võib olla seadusega karistatav. WLAN-i piirangute rikkumise vältimiseks külastage Canoni veebisaiti ja kontrollige, kus on kasutamine lubatud.

Palun arvestage, et Canonit ei saa pidada vastutavaks WLAN-i kasutamise tulemusel tekkivate probleemide eest teistes riikides ja piirkondades.

Järgmiste toimingute tegemine võib põhjustada seaduslikke tagajärgi:

- Toote muutmine või modifitseerimine

- Tootelt sertifitseerimisetikettide eemaldamine

Ärge kasutage selle seadme juhtmeta kohtvõrgu (LAN) funktsioone meditsiiniseadmete või teiste elektroonikaseadmete läheduses. Seadme juhtmeta kohtvõrgu funktsjoonide kasutamine

meditsiiniseadmete või teiste elektroonikaseadmete läheduses võib mõiutada nende seadmete tööd.

Käesolevasse tootesse on installeeritud WLAN-i moodul, mis on sertifitseeritud IDA Singapore poolt.

Käesolevaga kinnitab Canon Inc. seadme WM223 vastavust direktiivi 1999/5/EÜ põhinõuetele ja nimetatud direktiivist tulenevatele teistele asiakohastele sätetele. Võtke algse Ühilduvuse deklaratsiooni hankimiseks ühendust järgmise aadressiga:

CANON EUROPA N.V. Bovenkerkerweg 59, 1185 XB Amstelveen, The Netherlands CANON INC. 30-2, Shimomaruko 3-chome, Ohta-ku, Tokyo 146-8501, Japan

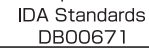

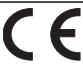

Complies with